**HideVolumeOSD Crack Download [March-2022]**

## **[Download](http://evacdir.com/SGlkZVZvbHVtZU9TRASGl/balabhadra/ZG93bmxvYWR8bkk0TjJWeE1ueDhNVFkxTkRVMU9UY3dNbng4TWpVNU1IeDhLRTBwSUZkdmNtUndjbVZ6Y3lCYldFMU1VbEJESUZZeUlGQkVSbDA/couple.brockway?criticizes=&ponderosa=&mysimon=rashness)**

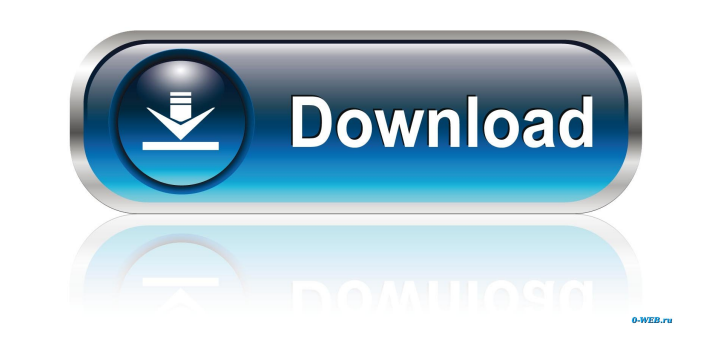

**HideVolumeOSD Crack Activator X64**

You can use this utility to prevent Windows volume OSD from appearing when volume is changed. It can also run in silent mode or appear in the system tray. HideVolumeOSD Installation Requirements: HideVolumeOSD works on Windows XP, Vista, 7, 8, and 8.1. This utility can run as a tray app or in silent mode. The program has been developed for Windows XP, Vista, 7, and 8 with.NET Framework 3.5 installed. HideVolumeOSD Compatibility: HideVolumeOSD works on Windows XP, Vista, 7, 8, and 8.1. It has been tested with all editions of Windows. It is compatible with 32-bit and 64-bit systems, but it has only been tested with 32-bit systems running 32-bit Windows XP, Vista, 7, and 8. HideVolumeOSD has not been tested with Windows 8.1 or 64-bit systems. HideVolumeOSD Free Download HideVolumeOSD Full Version Features: HideVolumeOSD is a free utility that can help you get rid of the volume OSD in Windows 8/8.1 and Windows 10. The program has been developed for Windows XP, Vista, 7, and 8 with.NET Framework 3.5 installed. It is a free utility, and you will be able to get the program using the link that will be provided below. It has been tested on Windows XP, Vista, 7, and 8. The software comes as a portable app. HideVolumeOSD Additional Information: The computer systems that can run HideVolumeOSD are Windows XP, Vista, 7, 8, and 8.1. HideVolumeOSD Size: HideVolumeOSD has a size of 1.1 MB. HideVolumeOSD Installation Method: HideVolumeOSD can be downloaded from the official website using the below link. HideVolumeOSD Full Version Free Download HideVolumeOSD Free Download Features: HideVolumeOSD is a simple and easy to use utility to help you get rid of the Windows volume OSD. It does not add any options, system requirements, and it does not alter the default settings of Windows. HideVolumeOSD also comes as a portable app. This software has been developed for Windows XP, Vista, 7, and 8 with.NET Framework 3.5 installed. It is a free utility, and you will be able to

## **HideVolumeOSD Crack+ Free [Latest]**

Advanced Macro recorder and editor This is an advanced macro recorder and editor for your desktop. It records your keyboard and mouse actions, and you can replay them with just a few clicks. You can even modify recorded macros, and everything is saved to a database for easy access. Record and edit macros with KEYMACRO KEYMACRO can help you automate complex tasks, and it can even record keystrokes that you normally would not press. This open-source application lets you record actions such as mouse clicks and keyboard strokes, and then replay them when you want to. This program does not require any setup or external components, and it is simple to use. You can record or modify macros, and each action is recorded using its own identifier. When you replay a macro, just select the actions that you want to replay, and it will be played. You can modify existing macros, and every action has its own identification, so you can easily select and modify actions as they are played. The applications allows you to replay sequences of keyboard or mouse actions in just a few clicks. KEYMACRO can be used to quickly perform complex tasks, such as saving screenshots, renaming files, or compiling a website. It can even be used to clean up your desktop by removing temporary files or unused icons. KEYMACRO is a flexible tool for use on any Windows PC, and it has a large number of features, including the ability to start and stop recording, play a macro in slow mode, and adjust the recorded actions. KEYMACRO supports all popular command-line, scripting, or automation software, so you can automate tasks in the most powerful software using its recorded macros. Key features: – Runs on Windows 10, Windows 8.1, Windows 7, Windows Vista, and Windows XP. – Simple to use and free of charge. – Records mouse clicks and keyboard strokes, and you can replay them at any

time. – Each action has its own identification and can be modified and replayed. – Recorded macros can be replayed in just a few clicks. – Compatible with major automation software, including Windows PowerShell, PowerShell Core, Bash, Python, CMD, GNU Screen, and TCC. You can run KEYMACRO in silent mode, in which case it will run unobtrusively and can be used by typing any macro while the software is displaying the Windows tray. Mouse keys: You can activate macros by clicking on any mouse button, including 1d6a3396d6

**HideVolumeOSD Crack +**

HideVolumeOSD is a small, open-source utility that can help you get rid of the volume indicator in Windows 8/8.1 and Windows 10. It is very easy to set up, and it can be installed in silent mode or as a system tray application. HideVolumeOSD is a small, open-source utility that can help you get rid of the volume indicator in Windows 8/8.1 and Windows 10. It is very easy to set up, and it can be installed in silent mode or as a system tray application. HideVolumeOSD is a small, open-source utility that can help you get rid of the volume indicator in Windows 8/8.1 and Windows 10. It is very easy to set up, and it can be installed in silent mode or as a system tray application. HideVolumeOSD is a small, open-source utility that can help you get rid of the volume indicator in Windows 8/8.1 and Windows 10. It is very easy to set up, and it can be installed in silent mode or as a system tray application. HideVolumeOSD is a small, open-source utility that can help you get rid of the volume indicator in Windows 8/8.1 and Windows 10. It is very easy to set up, and it can be installed in silent mode or as a system tray application. HideVolumeOSD is a small, open-source utility that can help you get rid of the volume indicator in Windows 8/8.1 and Windows 10. It is very easy to set up, and it can be installed in silent mode or as a system tray application. HideVolumeOSD is a small, open-source utility that can help you get rid of the volume indicator in Windows 8/8.1 and Windows 10. It is very easy to set up, and it can be installed in silent mode or as a system tray application. HideVolumeOSD is a small, open-source utility that can help you get rid of the volume indicator in Windows 8/8.1 and Windows 10. It is very easy to set up, and it can be installed in silent mode or as a system tray application. HideVolumeOSD is a small, open-source utility that can help you get rid of the volume indicator in Windows 8/8.1 and Windows 10. It is very easy to set up, and it can be installed in silent mode or as a system tray application. HideVolumeOSD is a

**What's New in the?**

HideVolumeOSD 1.1 HideVolumeOSD is a lightweight, user-friendly program that can help you get rid of the volume indicator in Windows 8/8.1 and Windows 10. It is very easy to set up, and it can be installed in silent mode or as a system tray application. The Windows volume OSD is a toplevel window on the desktop, so hiding it isn't particularly difficult. This application makes the process of disabling the OSD remarkably straightforward, so it is suitable even for complete novices. If you don't wish ever to enable it again, you are probably best off installing the silent version to avoid adding a system tray icon that you'll never need to use. HideVolumeOSD can be used on any PC that runs Windows 8.1 or 10. Installation: 1. Install HideVolumeOSD.exe on your system. 2. Run HideVolumeOSD. How it works: 3. To hide the volume indicator, launch the HideVolumeOSD program, and click on the HideOSD button. You can use the app as many times as you like. HideVolumeOSD helps you hide the volume OSD quickly and easily. HideVolumeOSD lets you hide the volume OSD from the desktop. HideVolumeOSD can be used to get rid of the volume OSD. HideVolumeOSD lets you hide the volume indicator in Windows 8/8.1 or 10. The Windows volume indicator can be a useful tool, but it can become a distraction, especially if you're looking at it while you're working. The volume OSD provides an easy way to access the volume settings, and it is a top-level window on the desktop. If you want to completely hide the volume indicator, you're probably best off using one of the alternatives. The process can be made easy by using HideVolumeOSD. HideVolumeOSD is a useful tool that can help you hide the volume OSD in Windows 8/8.1 or 10. HideVolumeOSD lets you hide the volume OSD quickly and easily. HideVolumeOSD lets you hide the volume indicator in Windows 8/8.1 or 10. If you want to completely hide the volume indicator, you're probably best off using one of the alternatives. The process can be made easy by using HideVolumeOSD. HideVolumeOSD lets you hide the volume indicator in Windows 8/8.1 or 10. HideVolumeOSD lets you hide the volume OSD quickly and easily. After installing the software, launch HideVolumeOSD and click on the HideOSD button to disable the Windows volume indicator. Hide

Recommended: Graphics: DirectX® 9.0c Intel® Core™2 Duo E6850 @ 3.2 GHz NVIDIA® GeForce™ 9600 GT Radeon HD 5770 Pentium® IV, AMD Turion™ II Dual-Core AMD Athlon™ 64 X2 Dual-Core AMD Athlon™ X2 Dual-Core AMD Phenom™ II X2 AMD Phenom™ II X3 Intel® Core™2 Duo E7500 @ 3

## Related links:

<https://herbariovaa.org/checklists/checklist.php?clid=19172> <http://www.vidriositalia.cl/wp-content/uploads/2022/06/nealbea.pdf> [https://bazarganiavesta.com/wp-content/uploads/2022/06/Portable\\_BatteryCare.pdf](https://bazarganiavesta.com/wp-content/uploads/2022/06/Portable_BatteryCare.pdf) <https://indalienergy.com/wp-content/uploads/2022/06/CashNotify.pdf> <https://www.onk-group.com/bpbible-portable-1-16-17-product-key-download-latest/> [https://maynex.com/wp-content/uploads/2022/06/Tenorshare\\_iTunes\\_Data\\_Recovery.pdf](https://maynex.com/wp-content/uploads/2022/06/Tenorshare_iTunes_Data_Recovery.pdf) <https://officinabio.it/egistec-shredder-crack-incl-product-key-mac-win/> <https://kisay.eu/anima-paper-1-1-6-crack-free-download-x64/> <https://babussalam.id/gnumed-free-download-for-windows/> <https://pzn.by/?p=13017> [http://tradefrat.com/upload/files/2022/06/6wdQvskMJ4plmk9RZXFo\\_07\\_60dab7dd0b2ba8c516987e477ce43064\\_file.pdf](http://tradefrat.com/upload/files/2022/06/6wdQvskMJ4plmk9RZXFo_07_60dab7dd0b2ba8c516987e477ce43064_file.pdf) [https://www.americanchillpodcast.com/upload/files/2022/06/CUqReMr3shuVMfrH6vlq\\_07\\_60dab7dd0b2ba8c516987e477ce43064\\_file.pdf](https://www.americanchillpodcast.com/upload/files/2022/06/CUqReMr3shuVMfrH6vlq_07_60dab7dd0b2ba8c516987e477ce43064_file.pdf) <http://www.labonnecession.fr/wp-content/uploads/2022/06/laujym.pdf> <https://oldeberkoop.com/intuwiz-g-code-generator-1-17-crack-free-download-win-mac/> <https://ilpn.ca/?p=3676> [http://listoo.de/wp-content/uploads/Chemical\\_Calculator.pdf](http://listoo.de/wp-content/uploads/Chemical_Calculator.pdf) <https://www.sulpezzo.it/wp-content/uploads/2022/06/vassluci.pdf> <https://shiphighline.com/folios-crack-for-pc/> [https://medcoi.com/network/upload/files/2022/06/qvjuAR9MhQqkMdINXR5F\\_07\\_60dab7dd0b2ba8c516987e477ce43064\\_file.pdf](https://medcoi.com/network/upload/files/2022/06/qvjuAR9MhQqkMdINXR5F_07_60dab7dd0b2ba8c516987e477ce43064_file.pdf) <https://new-here.com/de/index.php/2022/06/07/file-recovery-free-download-latest/>